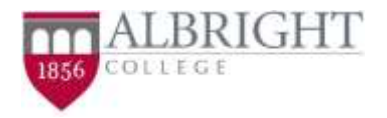

**This document list the accessibility of policies for tools, resources, and services used in online courses. It also explains tools which users can use to make resources posted in an online course accessible for them.**

# Accessibility Tools

Web accessibility encompasses many disabilities that affect access to the Web, including visual and auditory disabilities. It is important that our site be accessible in order to provide equal access and equal opportunity to those with disabilities.

The following tools can assist in providing accessibility to our site:

### **ON A PC**

- **Read Aloud:** Text-to-Speech voice reader for Chrome. Can be added as an extension by going to the Chrome Web Store and installing in your browser. Read Aloud can also be used to read PDFs; you may need to first download the PDF to your computer before running the app. <https://chrome.google.com/webstore/category/extensions?hl=en-US>
- **Text To Speech (TTS):** A text-to-speech reader for Firefox, this app is added as an extension by clicking on the Menu button in Firefox, clicking Add-ons, and searching for TTS and installing it.
- *NaturalReader:* A powerful and free text-to-speech program that will work with most browsers on a PC or Mac. NaturalReader is downloaded locally to your computer and can read PDFs, Word docs, Web pages or images with text which have been saved on your computer. It can be downloaded at<https://www.naturalreaders.com/software.html>
- *NVDA (NonVisual Desktop Access)* is another free screen reader. NVDA works with Microsoft Windows. You can download it to your PC, or to a USB stick, which you can use with any computer. [http://www.nvaccess.org](http://www.nvaccess.org/)
- *Balabolka:* Balabolka is a text-to-speech (TTS) program. The program uses various versions of Microsoft Speech API (SAPI); it allows a user to alter a voice's parameters, including rate and pitch. You can download it to your PC. There is also a portable version which can be run from a USB drive[. http://www.cross-plus-a.com/balabolka.htm](http://www.cross-plus-a.com/balabolka.htm)

#### **ON A MAC**

 **Safari** has its own built-in text-to-speech reader. You can set your text-to-speech command via "System Preferences" on a Mac and select Dictation & Speech, then set to your preferences:

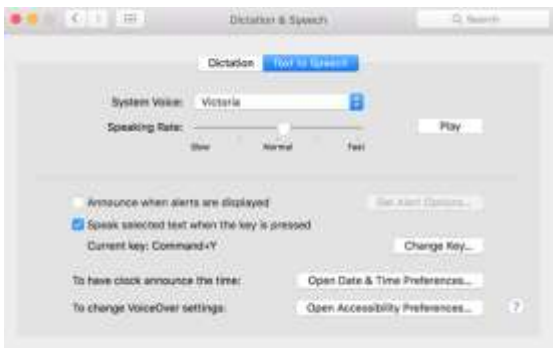

 *NaturalReader:* As referenced above, this tool also works well with a Mac. It can be downloaded a[t https://www.naturalreaders.com/software.html](https://www.naturalreaders.com/software.html)

#### **ON MOBILE DEVICES**

- **iOS** includes an excellent text-to-speech engine. Launch Settings > General. Scroll to Accessibility and select Speak, then click on Speak Selection. Slide to ON and adjust the Speaking Rate slider to an appropriate setting.
- **Android** devices can use Google's Text-To-Speech by going to the Language & Input panel and tapping on Text-To-Speech Options. Select your preferred engine and speech rate.

# **Accessibility Statements:**

# **Adobe Accessibility Statement**

Adobe is an industry leader in accessibility and supports the creation of outstanding web experiences by encouraging developers to produce rich, engaging content that is accessible to all[. Visit this link for](http://www.adobe.com/accessibility.html)  [additional information.](http://www.adobe.com/accessibility.html)

# **Cengage and Aplia Statements and VPAT**

[Visit this link for information](https://www.cengage.com/accessibility/)

#### **Hoonuit Accessibility Statement**

Hoonuit considers accessibility a very important aspect of maintaining solutions. Hoonuit provides closed captioning on videos, the Hoonuit website is routinely audited by a 3rd party accessibility service, and is compliant with Section 508 and the Web Content Accessibility Guidelines (WCAG 2.0) in accordance with Voluntary Product Accessibility Template (VPAT) and WCAG Support Statement. **[Visit](https://www.atomiclearning.com/accessibility)  [this link for additional information.](https://www.atomiclearning.com/accessibility)**

# **Kaltura Accessibility Statement**

Kaltura's "accessibility first" development approach ensures content is accessible within Kaltura across products, services, and devices. Users can order captions and transcriptions through the Kaltura REACH application within Kaltura MediaSpace, any supported Learning Management System, or Kaltura

Architecture Framework (KAF) enabled product. Kaltura's 508 compliant player adds another layer of accessibility to the user experience. **[Please visit this link for additional information.](https://corp.kaltura.com/products/core-platform/video-accessibility)**

# **Lulu Accessibility Statement**

#### [Visit this link for additional information](http://connect.lulu.com/en/discussion/342943/americans-with-disabilities-act-ada-compliance)

### **Lumen Learning Accessibility Statement**

Lumen Learning is committed to applying inclusive design principles that make our materials useful for a full spectrum of learners. Our Accessibility Statement documents accessibility compliance information about each type of Lumen-supported course: Waymaker, Candela and MyOpenMath/Lumen OHM. [Please visit this link for additional information.](https://courses.lumenlearning.com/userguide/chapter/accessibility-the-lumen-platform/)

# **McGraw Hill & Connect WCAG Statement**

[Visit this link for information](http://createwp.customer.mheducation.com/wordpress-mu/success-academy/accessibility/) for Connect

[Visit this link for information for McGraw Hill](https://www.mheducation.com/about/accessibility.html)

#### **Microsoft Accessibility Statement**

There are no limits to what people can achieve when technology reflects the diversity of everyone who uses it. [Visit this link for additional information.](https://www.microsoft.com/en-us/accessibility)

# **Moodle Accessibility Statement**

To improve the accessibility/usability of Moodle, there is a collaboration group to work together with Moodle developers, administrators, IT professionals, and other interested entities and individuals. **[Please visit this link](https://docs.moodle.org/dev/Accessibility)** for additional information on guidelines and initiatives to ensure your course site meets accessibility requirements.

# **SoftChalk Accessibility Statement**

[Visit this link for additional information.](https://softchalk.com/cloud/accessibility/)

#### **VitalSource**

<https://support.vitalsource.com/hc/en-us/categories/200184597-Accessibility>

#### **VeriCite Accessibility Statement**

[Visit this link for additional information](https://vericite.com/files/vpat_july_2017.pdf)

# **WeBWork VPAT**

#### [Visit this link for more information](http://webwork.maa.org/wiki/Accessibility_Guide#.WuIGisgvyM8)

#### **ZOOM Accessibility Statement**

Zoom is committed to ensuring universal access to products and services, so that all meeting hosts and participants can have the best experience possible. Zoom's accessibility features enable users with disabilities to schedule, attend, and participate in Zoom meetings and webinars, view recordings, and access administrative features across our supported devices. **[Visit this link for more information](https://zoom.us/accessibility)**.